# **Bitdefender MOBILE SECURITY FOR IOS**

# **MANUALE D'USO**

iOS

Bitdefender Mobile Security for iOS

#### Bitdefender Mobile Security for iOS **Manuale d'uso**

#### Data di pubblicazione 19/07/2020

Diritto d'autore© 2020 Bitdefender

#### Avvertenze legali

**Tutti i diritti riservati.** Nessuna parte di questo manuale può essere riprodotta o trasmessa in alcuna forma o tramite qualsiasi strumento, elettronico o meccanico, incluse fotocopie, registrazioni, o attraverso qualsiasi informazione di archivio o sistema di recupero dati, senza il consenso scritto di un rappresentante autorizzato di Bitdefender. L'inserimento di brevi citazioni nelle recensioni è possibile solo indicando la fonte citata. Il contenuto non può essere modificato in alcun modo.

**Avvertenze e Limiti.** Questo prodotto e la sua documentazione sono protetti da diritto d'autore. Le informazioni in questo documento sono fornite «così come sono», senza alcuna garanzia. Sebbene sia stata adottata ogni precauzione nella preparazione di questo documento, gli autori non hanno alcun obbligo nei confronti di alcuna persona o entità rispetto ad alcuna perdita o danneggiamento causati o che si presume essere stati causati, direttamente o indirettamente, dalle informazioni contenute in quest'opera.

Questo manuale contiene collegamenti a siti Internet di terze parti, che non sono sotto il controllo di Bitdefender, perciò Bitdefender non è responsabile per il contenuto di nessun sito collegato. Se accedi a siti Internet di terze parti, menzionati in questo manuale, lo farai assumendotene tutti i rischi. Bitdefender fornisce tali collegamenti solo come una convenienza, e l'inclusione dei collegamenti non implica che Bitdefender approvi o accetti alcuna responsabilità per il contenuto dei suddetti siti di terze parti.

**Marchi registrati.** In questo manuale potrebbero essere stati citati alcuni nomi e marchi registrati. Tutti i marchi registrati e non in questo documento appartengono ai rispettivi proprietari.

**Ritdefender** 

# Indice

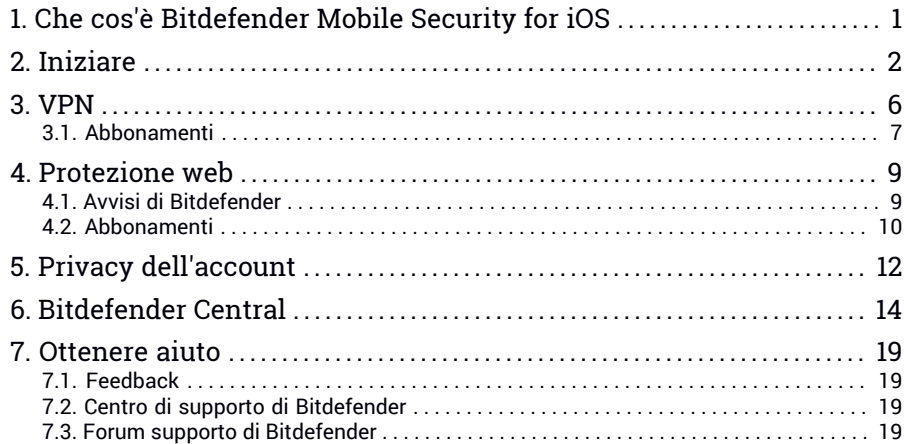

### <span id="page-3-0"></span>1. CHE COS'È BITDEFENDER MOBILE SECURITY FOR IOS

Attività online come pagare le bollette, prenotare le vacanze o acquistare beni o servizi, sono molto comode e pratiche. Ma come molte attività che si sono sviluppate su Internet, possono comportare dei rischi, se si ignorano alcune norme di sicurezza, che potrebbero condurre alla compromissione dei propri dati personali. E cosa c'è di più importante del proteggere i dati memorizzati negli account online e nel proprio smartphone?

Bitdefender Mobile Security for iOS ti consente di:

- Proteggi i tuoi dati mentre utilizzi reti wireless non affidabili.
- Quando sei online, fai attenzione a siti web e domini potenzialmente dannosi.
- Verifica l'eventuale presenza di una violazione negli account online usati quotidianamente.

Bitdefender Mobile Security for iOS viene offerto gratuitamente e richiede l'attivazione con un account di [Bitdefender.](#page-16-0)

# <span id="page-4-0"></span>2. INIZIARE

# Requisiti dispositivo

Bitdefender Mobile Security for iOS funziona su qualsiasi dispositivo con iOS 11.2 o superiore, e richiede una connessione a Internet per essere attivato e rilevare l'eventuale presenza di violazioni nei tuoi account online.

# Installazione di Bitdefender Mobile Security for iOS

#### ● **Da Bitdefender Central**

- Su iOS
	- 1. Accedi a [Bitdefender](#page-16-1) Central.
	- 2. Tocca l'icona  $\blacksquare$  nell'angolo in alto a sinistra dello schermo e seleziona **I miei dispositivi**.
	- 3. Tocca **INSTALLA PROTEZIONE**, e poi tocca **Proteggi questo dispositivo**.
	- 4. Seleziona il proprietario del dispositivo. Se il dispositivo appartiene a qualcun altro, tocca il pulsante corrispondente.
	- 5. Sei stato reindirizzato alla app di **App Store**. Nella schermata di App Store, tocca l'opzione di installazione.
- Su Windows, macOS, Android
	- 1. Accedi a [Bitdefender](#page-16-1) Central.
	- 2. Premi l'icona  $\blacksquare$  nell'angolo in alto a sinistra dello schermo e seleziona **I miei dispositivi**.
	- 3. Premi **INSTALLA PROTEZIONE** e poi premi **Proteggi altri dispositivi**.
	- 4. Seleziona il proprietario del dispositivo. Se il dispositivo appartiene a qualcun altro, premi il pulsante corrispondente.
	- 5. Premi **INVIA LINK DI DOWNLOAD**.
	- 6. Inserisci l'indirizzo email nel campo corrispondente e premi **INVIA EMAIL**. Nota che il link del download generato è valido solo per le prossime 24 ore. Se il link dovesse scadere, dovrai generarne uno nuovo seguendo gli stessi passaggi.

7. Sul dispositivo su cui vuoi installare Bitdefender, controlla l'account email che hai digitato e poi premi il pulsante di download corrispondente.

#### ● **Da App Store**

Cerca Bitdefender Mobile Security for iOS per trovare e installare la app.

La prima volta che apri la app, viene visualizzata una finestra di introduzione contenente maggiori dettagli sulle funzionalità del prodotto. Tocca **Iniziare** per passare alla finestra successiva.

Prima di passare alle diverse fasi per la convalida, devi accettare l'Accordo di abbonamento. Prenditi qualche istante per leggere l'Accordo di abbonamento in quanto contiene i termini e le condizioni con cui è possibile utilizzare Bitdefender Mobile Security for iOS.

Tocca **Continua** per passare alla finestra successiva.

# Accedi al tuo account di Bitdefender

Per usare Bitdefender Mobile Security for iOS, devi collegare il tuo dispositivo a un account di Bitdefender, Facebook, Google, Apple o Microsoft, accedendo all'account direttamente dalla app. La prima volta che apri l'applicazione, ti sarà chiesto di accedere a un account.

Per collegare il tuo dispositivo a un account di Bitdefender:

1. Inserisci l'indirizzo e-mail del tuo account Bitdefender nel campo corrispondente e tocca **AVANTI**. Se non hai un account Bitdefender e vuoi crearne uno, seleziona il link corrispondente e segui le istruzioni sullo schermo fino all'attivazione dell'account.

Per accedere utilizzando un account Facebook, Google, Apple o Microsoft, tocca il servizio che vuoi utilizzare dall'area **O accedi con**. Sarai reindirizzato alla pagina di accesso del servizio selezionato. Segui le istruzioni per collegare il tuo account a Bitdefender Mobile Security for iOS.

#### Nota

Bitdefender non accede ad alcuna informazione confidenziale, come la password dell'account con cui accedi o le informazioni personali dei tuoi amici e contatti.

2. Inserisci la tua password e tocca **ACCEDI**.

Da qui puoi anche accedere all'Informativa sulla privacy di Bitdefender.

# Interfaccia

Tocca l'icona di Bitdefender Mobile Security for iOS nell'app drawer del dispositivo per aprire l'interfaccia dell'applicazione.

La prima volta che accedi alla app, ti sarà chiesto di consentire a Bitdefender di inviarti delle notifiche. Tocca **Consenti** per restare informato ogni volta che Bitdefender ha qualcosa da comunicarti di importante sulla app. Per gestire le notifiche Bitdefender, vai in Impostazioni > Notifiche > Mobile Security.

Per ottenere le informazioni necessarie, tocca l'icona corrispondente nella parte inferiore della schermata.

#### **VPN**

Ottieni sempre la massima privacy indipendentemente dalla rete a cui ti connetti, mantenendo la tua comunicazione Internet cifrata. Per maggiori informazioni, fai riferimento a «*[VPN](#page-8-0)*» (p. 6).

#### **Protezione web**

Resta al sicuro mentre navighi sul web e ogni volta che app meno sicure cercheranno di accedere a domini non affidabili. Per maggiori informazioni, fai riferimento a «*[Protezione](#page-11-0) web*» (p. 9).

#### **Privacy dell'account**

Scopri se i tuoi account e-mail sono stati violati oppure no. Per maggiori informazioni, fai riferimento a «*Privacy [dell'account](#page-14-0)*» (p. 12).

Per vedere opzioni aggiuntive, tocca l'icona sul tuo dispositivo nella schermata principale dell'applicazione. Compariranno le seguenti opzioni:

● **Ripristina acquisti** - Qui puoi ripristinare gli abbonamenti precedenti che hai acquistato tramite il tuo account di iTunes.

- **Impostazioni** Qui puoi accedere a:
	- **Impostazioni VPN**
		- **Accordo** Puoi leggere i termini che regolano l'utilizzo del servizio Bitdefender VPN. Toccando l'opzione **Non sono più d'accordo**, non potrai utilizzare Bitdefender VPN almeno finché non toccherai **Accetto**.
		- **Avviso Wi-Fi pubblico** Puoi attivare o disattivare la notifica del prodotto che compare ogni volta che ti connetti a una rete Wi-Fi non

sicura. Lo scopo di questa notifica è aiutarti a mantenere i tuoi dati sempre privati e protetti usando Bitdefender VPN.

#### ● **Impostazioni Protezione web**

- **Accordo** Puoi leggere i termini di utilizzo del servizio di Protezione web di Bitdefender. Toccando **Non sono più d'accordo**, non potrai più utilizzare Bitdefender VPN finché non tocchi **Accetto**.
- **Attiva notifica di Protezione web** Ti avvisa che Protezione web può essere attivata dopo aver completato una sessione di VPN.
- Rapporti prodotto
- **Feedback** Da qui puoi lanciare il client email predefinito per inviarci un tuo feedback sulla app.
- **Info app** Da qui, puoi accedere a varie informazioni sulla versione installata e l'Accordo di abbonamento, l'Informativa sulla privacy e gli accordi per le licenze open-source.

### <span id="page-8-0"></span>3. VPN

Con Bitdefender VPN puoi mantenere privati i tuoi dati ogni volta che ti connetti a reti wireless non protette mentre sei in aeroporti, centri commerciali, bar o alberghi. In questo modo, è possibile evitare situazioni spiacevoli, come furti di dati personali o tentativi di rendere accessibile il tuo indirizzo IP a pirati informatici.

Il VPN opera come una sorta di tunnel tra il tuo dispositivo e la rete a cui ti connetti, proteggendo la tua connessione, cifrando i dati usando una cifratura di tipo bancario e nascondendo il tuo indirizzo IP, ovunque ti trovi. Il tuo traffico viene reindirizzato a un server indipendente, rendendo quindi il tuo dispositivo quasi impossibile da identificare tra la miriade di altri dispositivi che stanno usando i nostri servizi. Inoltre, mentre ti connetti a Internet tramite Bitdefender VPN, puoi accedere a contenuti che normalmente sono limitati ad alcuni paesi.

#### Nota

La Cina, l'Iraq, gli Emirati Arabi Uniti, la Turchia, la Bielorussia, l'Oman, l'Iran e la Russia praticano la censura di Internet e quindi l'uso delle VPN sul loro territorio è stato vietato dalla legge. Di conseguenza, la funzionalità di Bitdefender VPN non sarà disponibile sul loro territorio.

Per attivare Bitdefender VPN:

- 1. Tocca l'icona **della parte inferiore della schermata.**
- 2. Tocca **Connetti** ogni volta che vuoi restare protetto mentre sei connesso a reti wireless non affidabili.

Tocca **Disconnetti** ogni volta che vuoi disattivare la connessione.

#### Nota

La prima volta che attivi VPN, ti viene chiesto di consentire a Bitdefender di impostare le configurazioni VPN che monitoreranno il traffico di rete. Tocca **Consenti** per continuare. Se per proteggere iltuo smartphone è stato impostato un metodo di autenticazione (come impronta digitale o codice PIN), dovrai utilizzarlo.

L'icona **WPM** compare nella barra di stato quando VPN è attivo.

Per risparmiare la batteria, ti consigliamo di disattivare VPN quando non ti serve.

Se hai un abbonamento premium e ti piacerebbe connetterti a un server a tuo piacimento, tocca **Automatico** nell'interfaccia VPN e poi seleziona l'ubicazione desiderata. Per maggiori dettagli sugli abbonamenti a VPN, fai riferimento a «*[Abbonamenti](#page-9-0)*» (p. 7).

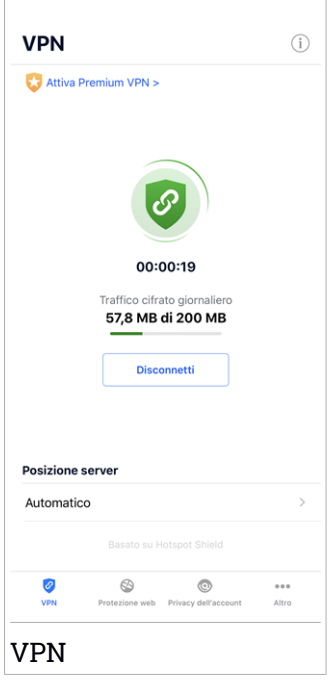

# <span id="page-9-0"></span>3.1. Abbonamenti

Bitdefender VPN offre gratuitamente una quota di traffico giornaliera di 200 MB per proteggere la tua connessione ogni volta che ti serve, connettendoti automaticamente all'ubicazione del server ottimale.

Per ottenere traffico illimitato e accesso senza restrizioni a contenuti in tutto il mondo scegliendo l'ubicazione del server che preferisci, fai l'upgrade alla versione premium.

Puoi fare l'upgrade alla versione Bitdefender Premium VPN in qualunque momento toccando il pulsante **Attiva Premium VPN** disponibile nella finestra di VPN. Puoi scegliere fra due tipi di abbonamento: annuale e mensile.

L'abbonamento Bitdefender premium a VPN è indipendente dall'abbonamento gratuito a Bitdefender Mobile Security for iOS, il che significa che potrai usarlo per la sua intera disponibilità. Se l'abbonamento Bitdefender premium a VPN scadesse, sarai riportato automaticamente al piano gratuito.

Bitdefender VPN è un prodotto multipiattaforma, disponibile nei prodotti Bitdefender compatibili con Windows, macOS, Android e iOS. Una volta fatto l'upgrade al piano premium, potrai utilizzare il tuo abbonamento su tutti i prodotti, a patto di eseguire l'accesso allo stesso account di Bitdefender.

### <span id="page-11-0"></span>4. PROTEZIONE WEB

Protezione web di Bitdefender assicura un'esperienza di navigazione sicura avvisandoti di pagine web potenzialmente dannose e quando app installate meno sicure cercheranno di accedere a domini non affidabili.

Quando un URL porta a un sito web noto per essere fraudolento o phishing, o a contenuti dannosi come spyware o virus, la pagina web viene bloccata, mostrando un avviso. La stessa cosa accade quando le app installate cercano di accedere a domini dannosi.

#### Importante

Se ti trovi in un'area in cui l'uso di un servizio VPN è vietato per legge, la funzionalità Protezione web non sarà disponibile.

Per attivare Protezione web:

- 1. Tocca l'icona **della parte inferiore della schermata.**
- 2. Tocca **Accetto**.
- 3. Attiva l'interruttore della Protezione web.

#### **Nota**

La prima volta che attivi Protezione web, ti viene chiesto di consentire a Bitdefender di impostare le configurazioni VPN che monitoreranno il traffico di rete. Tocca **Consenti** per continuare. Se per proteggere il tuo smartphone è stato impostato un metodo di autenticazione (come impronta digitale o codice PIN), dovrai utilizzarlo. Per rilevare l'accesso a domini non affidabili, Protezione web collabora con i servizi VPN.

#### Importante

<span id="page-11-1"></span>Protezione web e VPN non possono funzionare contemporaneamente. Ogni volta che una delle due viene attivata, l'altra (se in quel momento è attiva) sarà disattivata.

# 4.1. Avvisi di Bitdefender

Ogni volta che visiti un sito web classificato come non sicuro, questo viene bloccato. Per informarti dell'evento, vieni avvisato da Bitdefender nel Centro notifiche e nel tuo browser. La pagina di avviso contiene informazioni come l'URL del sito web e la minaccia rilevata. Dunque, dovrai decidere cosa fare.

Inoltre, nel Centro notifiche sarai avvisato ogni volta che una app meno sicura prova ad accedere a domini non affidabili. Tocca la notifica mostrata per essere reindirizzato alla finestra dove potrai decidere cosa fare.

Le seguenti opzioni sono disponibili per entrambi i casi:

- Allontanati dal sito web toccando **RIPORTAMI ALLA PROTEZIONE**.
- Procedi al sito web, malgrado l'avviso, toccando la notifica mostrata e poi su **Voglio accedere alla pagina**.

Conferma la tua scelta.

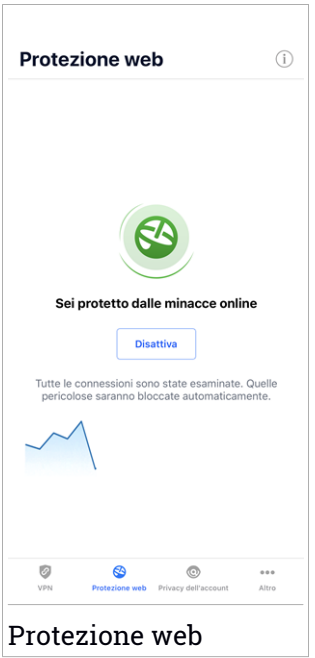

# <span id="page-12-0"></span>4.2. Abbonamenti

Protezione web è una funzionalità su abbonamento con una possibilità di prova gratuita, così da decidere se soddisfa le proprie esigenze. Si può scegliere fra due tipi di abbonamento: annuale e mensile.

Nel caso in cui l'abbonamento a Protezione web di Bitdefender fosse scaduto, non riceverai alcun avviso accedendo a contenuti dannosi.

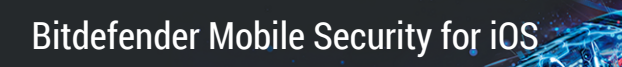

Se hai acquistato uno dei pacchetti di Bitdefender, come Bitdefender Total Security, allora avrai accesso illimitato a Protezione web.

# <span id="page-14-0"></span>5. PRIVACY DELL'ACCOUNT

Privacy dell'account di Bitdefender rileva se si sono verificate perdite di dati negli account che utilizzi per fare pagamenti e acquisti online, o per accedere a diversi siti web e app online. I dati che potrebbero essere stati memorizzati in un account possono essere password, dati della carta di credito o informazioni bancarie, e, se non protetti correttamente, potrebbero verificarsi furti d'identità o invasioni alla privacy.

Lo stato della privacy di un account viene mostrato subito dopo la conferma.

Per verificare se un account è stato violato, tocca **Scansione per violazioni**.

Per iniziare a proteggere le informazioni personali:

- 1. Tocca l'icona **O** nella parte inferiore della schermata.
- 2. Tocca**Aggiungi account**.
- 3. Inserisci il tuo indirizzo e-mail nel campo corrispondente e tocca **Avanti**.

Bitdefender deve confermare questo account prima di mostrare informazioni private. Inoltre, viene inviata un'e-mail con un codice di conferma all'indirizzo fornito.

4. Controlla la tua casella di posta e inserisci il codice che hai ricevuto nella sezione **Privacy dell'account** della tua app. Se non riesci a trovare l'e-mail di conferma nei tuoi messaggi in arrivo, controlla anche la cartella dello Spam.

Viene mostrato lo stato della privacy dell'account confermato.

Se in uno degli account viene rilevata una violazione, ti consigliamo di modificarne la password il prima possibile. Per creare una password sicura, segui questi suggerimenti:

● Deve contenere almeno otto caratteri.

- Includi sia caratteri minuscoli che maiuscoli.
- Aggiungi almeno un numero o simbolo, come #, @, % or !.

Una volta protetto un account coinvolto in una violazione della privacy, puoi confermare le modifiche spuntando le fughe rilevate come **Risolto**. Per farlo:

1. Tocca  $\dddot{\mathbf{r}}$  accanto alla violazione che hai risolto.

#### 2. Tocca **Segna come risolto**.

 $\Gamma$ 

Quando tutte le violazioni rilevate sono state segnate come **Risolte**, l'account non apparirà più come violato, almeno fino al rilevamento di una nuova violazione.

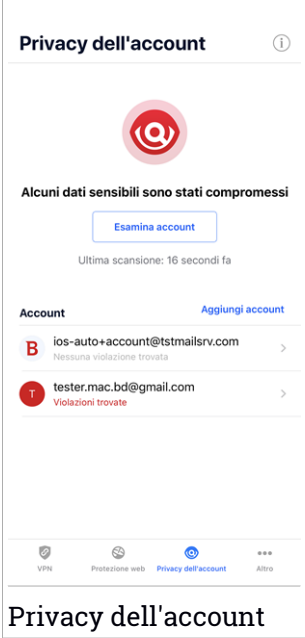

# <span id="page-16-0"></span>6. BITDEFENDER CENTRAL

Bitdefender Central è la piattaforma web che consente di accedere alle funzioni e ai servizi online del prodotto, oltre a eseguire in remoto alcune importanti funzioni sui dispositivi in cui è stato installato Bitdefender. Puoi accedere al tuo account Bitdefender da qualsiasi computer o dispositivo mobile connesso a Internet, andando su <https://central.bitdefender.com>, oppure direttamente dalla app Bitdefender Central su dispositivi iOS e Android.

Per installare la app Bitdefender Central sui tuoi dispositivi:

- Su Android Cerca Bitdefender Central su Google Play e poi scarica e installa la app. Segui i passaggi richiesti per completare l'installazione.
- **Su iOS** Cerca Bitdefender Central su App Store, e poi scarica e installa la app. Segui i passaggi richiesti per completare l'installazione.

Una volta eseguito l'accesso, puoi utilizzare le seguenti attività:

- Scarica e installa Bitdefender su sistemi operativi Windows, macOS, iOS e Android. I prodotti che è possibile scaricare sono:
	- Bitdefender Mobile Security per Android
	- Bitdefender Mobile Security for iOS
	- Bitdefender Antivirus for Mac
	- Linea di prodotti Bitdefender per Windows
- <span id="page-16-1"></span>● Gestisci e rinnova i tuoi abbonamenti di Bitdefender.
- Aggiungi nuovi dispositivi alla tua rete e gestiscili ovunque ti trovi.

# Accedere al tuo account Bitdefender

Ci sono due modi per accedere a Bitdefender Central

- Dal tuo browser web:
	- 1. Apri un browser web su un dispositivo con accesso a internet.
	- 2. Vai a: [https://central.bitdefender.com.](https://central.bitdefender.com)
	- 3. Accedi al tuo account usando il tuo indirizzo e-mail e la tua password.
- Dal tuo dispositivo Android o iOS:

Apri la app Bitdefender Central che hai installato.

#### Nota

In questo materiale vengono fornite le opzioni e le istruzioni disponibili sulla piattaforma web.

### Autenticazione a due fattori

Il metodo dell'autenticazione a due fattori aggiunge un ulteriore livello di sicurezza al tuo account di Bitdefender, richiedendo un codice di autenticazione oltre alle tue credenziali di accesso. In questo modo, potrai impedire il furto del tuo account e proteggerlo da altri tipi di attacchi informatici, come keylogger, forza bruta o attacchi a dizionario.

### Attivare l'autenticazione a due fattori

Attivando l'autenticazione a due fattori, renderai il tuo account di Bitdefender molto più sicuro. La tua identità sarà verificata ogni volta che accederai a dispositivi diversi per installare uno dei prodotti Bitdefender, verificare lo stato del tuo abbonamento o eseguire attività in remoto sui tuoi dispositivi.

Per attivare l'autenticazione a due fattori:

- 1. Accedi a [Bitdefender](#page-16-1) Central.
- 2. Tocca l'icona  $\Omega$  nel lato destro superiore della schermata.
- 3. Tocca **account di Bitdefender** nel menu scorrevole.
- 4. Seleziona la scheda **Password e sicurezza**.
- 5. Tocca **Autenticazione a due fattori**.
- 6. Tocca **COME INIZIARE**.

Scegli uno dei seguenti metodi:

● **App Autenticatore** - Usa una app Autenticatore per generare un codice ogni volta che accedi al tuo account di Bitdefender.

Se vuoi usare una app Autenticatore, ma non sai quale scegliere, è disponibile un elenco con le app di autenticazione consigliate.

- a. Tocca **USA APP AUTENTICATORE** per iniziare.
- b. Per accedere a un dispositivo Android o iOS, usa il tuo dispositivo per esaminare il codice QR.

Per accedere su un portatile o computer, puoi aggiungere manualmente il codice mostrato.

#### Tocca **CONTINUA**.

- c. Inserisci il codice fornito dalla app o quello mostrato nel passaggio precedente e poi tocca **ATTIVA**.
- **E-mail** ogni volta che accedi al tuo account di Bitdefender, un codice di verifica sarà inviato alla tua casella di posta. Controlla il tuo account e-mail e poi inserisci il codice che hai ricevuto.
	- a. Tocca **USA E-MAIL** per iniziare.
	- b. Controlla il tuo account e-mail e inserisci il codice fornito.

Ricordati che hai cinque minuti per controllare il tuo account di posta e inserire il codice generato. Se il tempo dovesse scadere, dovrai generare un nuovo codice seguendo gli stessi passaggi.

- c. Tocca **ATTIVA**.
- d. Ti vengono forniti dieci codici di attivazione. Puoi copiare, scaricare o stampare l'elenco e usarlo se dovessi perdere il tuo indirizzo e-mail o non potrai accedere. Ogni codice può essere usato una sola volta.
- e. Tocca **FATTO**.

Nel caso non volessi più usare l'autenticazione a due fattori:

#### 1. Tocca **DISATTIVA L'AUTENTICAZIONE A DUE FATTORI**.

2. Controlla la tua app o il tuo account e-mail e inserisci il codice che hai ricevuto.

Se hai scelto di ricevere il codice di autenticazione via e-mail, hai cinque minuti per controllare il tuo account e-mail e inserire il codice generato. Se il tempo dovesse scadere, dovrai generare un nuovo codice seguendo gli stessi passaggi.

3. Conferma la tua scelta.

# Aggiungere dispositivi affidabili

Per assicurarti che solo tu possa accedere al tuo account di Bitdefender, potrebbe servirti un codice. Se vuoi saltare questo passaggio ogni volta che ti connetti allo stesso dispositivo, ti consigliamo di inserirlo tra i dispositivi affidabili.

Per aggiungere dispositivi ai dispositivi affidabili:

- 1. Accedi a [Bitdefender](#page-16-1) Central.
- 2. Tocca l'icona  $\Omega$  nel lato destro superiore della schermata.
- 3. Tocca **account di Bitdefender** nel menu scorrevole.
- 4. Seleziona la scheda **Password e sicurezza**.
- 5. Tocca **Dispositivi affidabili**.
- 6. Viene mostrato l'elenco con i dispositivi su cui è stato installato Bitdefender. Tocca il dispositivo desiderato.

Puoi aggiungere quanti dispositivi desideri, a patto che abbiano installato Bitdefender e che il tuo abbonamento sia valido.

# I miei dispositivi

L'area **I miei dispositivi** nel tuo account Bitdefender ti consente d'installare, gestire e utilizzare in remoto il tuo prodotto Bitdefender su qualsiasi dispositivo, a condizione che sia acceso e connesso a Internet. Le schede del dispositivo mostrano il nome del dispositivo, lo stato di protezione e l'eventuale presenza di rischi che influenzano i dispositivi.

Per identificare e gestire i tuoi dispositivi, puoi personalizzare il nome del dispositivo e creare o assegnare un proprietario a ciascuno di esso:

- 1. Tocca l'icona nell'angolo in alto a sinistra dello schermo e seleziona **I miei dispositivi**.
- 2. Tocca la scheda del dispositivo desiderato e poi l'icona  $\cdot$  nell'angolo in alto a destra dello schermo. Sono disponibili le seguenti opzioni:
	- **Impostazioni** Qui puoi modificare il nome del dispositivo selezionato.
	- **Profilo** Da qui è possibile assegnare un profilo al dispositivo selezionato. Tocca **Aggiungi proprietario** e poi compila i campi corrispondenti, impostando nome, indirizzo e-mail, numero di telefono, data di nascita e nel caso, aggiungendo un'immagine del profilo.
	- **Rimuovi** Qui è possibile rimuovere un profilo con il relativo dispositivo assegnato dal tuo account di Bitdefender.

### Accedere con un altro account di Bitdefender

Per accedere con un altro account di Bitdefender:

- 1. Tocca l'icona nella parte inferiore della schermata.
- 2. Tocca **Esci**.
- 3. Inserisci l'indirizzo e-mail e la password del tuo account di Bitdefender nei campi corrispondenti.
- 4. Tocca **ACCEDI**.

# <span id="page-21-1"></span><span id="page-21-0"></span>7. OTTENERE AIUTO

# 7.1. Feedback

I tuoi feedback sul prodotto sono i benvenuti. Puoi inviarci i tuoi commenti via e-mail all'indirizzo [bdios@bitdefender.com](mailto:bdios@bitdefender.com).

<span id="page-21-2"></span>Puoi anche usare il tuo motore di ricerca preferito per trovare più informazioni sulla sicurezza del computer, i prodotti Bitdefender e la società.

# 7.2. Centro di supporto di Bitdefender

Il Centro di Supporto di Bitdefender è un archivio online d'informazioni sui prodotti Bitdefender. Conserva, in un formato facilmente accessibile, rapporti sui risultati del supporto tecnico in corso e attività di disinfezione dei team di supporto e sviluppo di Bitdefender, oltre ad altri articoli su prevenzione delle minacce, gestione delle soluzioni di Bitdefender, spiegazioni dettagliate e molti altri argomenti.

Il Centro di supporto di Bitdefender è aperto al pubblico e liberamente esplorabile. Le molte informazioni contenute sono un altro mezzo per fornire ai clienti di Bitdefender le conoscenze tecniche che gli servono. Tutte le richieste di informazioni o segnalazioni di bug dai clienti di Bitdefender arrivano al Centro di supporto di Bitdefender, così come segnalazioni e informazioni su bug risolti o articoli tecnici per integrare i file di supporto del prodotto.

<span id="page-21-3"></span>Il Centro di supporto di Bitdefender è disponibile in qualsiasi momento all'indirizzo [https://www.bitdefender.com/support.](https://www.bitdefender.com/support)

### 7.3. Forum supporto di Bitdefender

Il forum del supporto di Bitdefender fornisce agli utenti di Bitdefender un modo semplice per ottenere aiuto e aiutare gli altri.

Se il tuo prodotto Bitdefender non funziona bene o hai alcune domande sul suo funzionamento, pubblica il tuo problema o la tua domanda sul forum.

I tecnici del supporto di Bitdefender controllano le nuove discussioni sul forum per poterti assistere. Potresti ricevere una risposta o una soluzione anche da un utente di Bitdefender più esperto.

Prima di postare il tuo problema o la tua domanda, cerca nel forum un'eventuale discussione simile o collegata.

Il forum del supporto di Bitdefender è disponibile all'indirizzo <http://forum.bitdefender.com> in 5 lingue diverse: inglese, tedesco, francese, spagnolo e rumeno. Tocca il link **Protezione Casa/Ufficio** per accedere alla sezione dedicata ai prodotti per utenti standard.